#### **BAB IV**

#### **IMPLEMENTASI DAN EVALUASI**

Pada bagian implementasi dan evaluasi akan dibahas tentang penerapan landasan teori dan metode penelitian dari sistem pendukung keputusan penentuan rumah makan berbasis *Java 2 Micro Edition* (J2ME) ini kedalam implementasi *hardware* dan *software*. Setelah dilakukan implementasi dilanjutkan dengan evaluasi dari penerapan tersebut.

#### **4.1 Implementasi**

Implementasi bertujuan menerapkan semua yang telah dilakukan pada langkah-langkah sebelumnya kedalam bentuk sistem yang telah direncanakan.

#### **4.1.1 Implementasi Hardware**

Pada Tugas Akhir ini implementasi sistem diterapkan pada komputer dengan spesifikasi pokok sebagai berikut:

- 1. Prosesor AMD K-6 II 350 ™3D processor.  $A \cap A$
- 2. *Mainboard* DFI K6BV3+ Rev A.
- 3. *Hardisk* 40 *Giga Bytes*.
- 4. Memori Visipro SDRAM 160 *Mega Bytes*, terdiri dari 64 Mega Bytes sebanyak 2 keping, dan 32 Mega Bytes sebanyak 1 keping.
- 5. *Video Graphic Adapter* (VGA) dengan memori sebesar 4 Mega Bytes.

Komputer dengan spesifikasi tersebut digunakan sebagai *server* dari *database* dan *Java Server Pages* (JSP). Dari hardisk 40 Giga Bytes yang terdapat pada komputer tersebut, yang terpakai dalam implementasi sistem ini kurang lebih

hanya sekitar 150 Mega Bytes saja. Sebagai ujicoba dari program yang telah dibuat pada perangkat *mobile*, apakah dapat dijalankan pada perangkat yang sebenarnya, maka juga digunakan sebuah *handphone* produksi dari Siemens AG, yaitu Siemens C55 yang memiliki spesifikasi total memori sebesar 512 Kbytes, dan 376 Kbytes yang dapat dimodifikasi, serta mendukung protokol untuk komunikasi data *General Packet Radio Service* (GPRS) dan *Circuit Switched Data* (CSD), serta memiliki *firmware* versi 19. Handphone tersebut digunakan karena memiliki fitur Java yang telah terintegrasi di dalamnya, meskipun tampilan layarnya masih hitam putih.

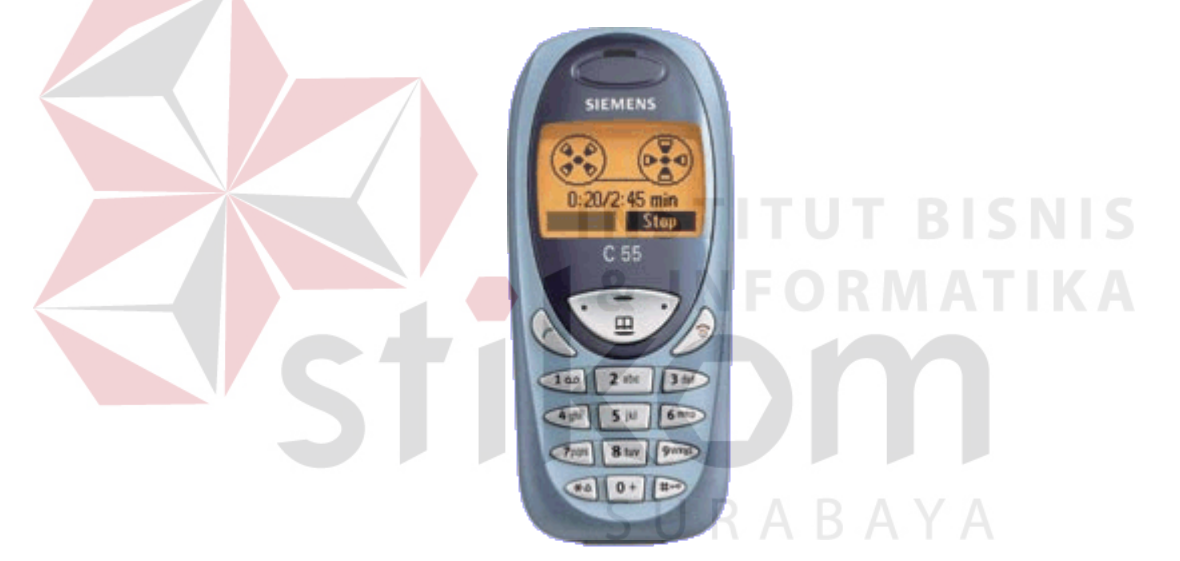

Gambar 4.1 Handphone SIEMENS C55

Untuk mentransfer aplikasi J2ME yang telah dibuat kedalam handphone, terlebih dahulu firmware C55 diberi *patch* dengan software Siemens x5x Java Enabler 1.3 *by* Skylord untuk membuka sistem handphone agar aplikasi dapat ditransfer. Selanjutnya untuk mentrasfer aplikasi pada handphone Siemens digunakan kabel data dari handphone Siemens C55, yang terhubung melalui COM 1 menggunakan software *Siemens Data Exchange*.

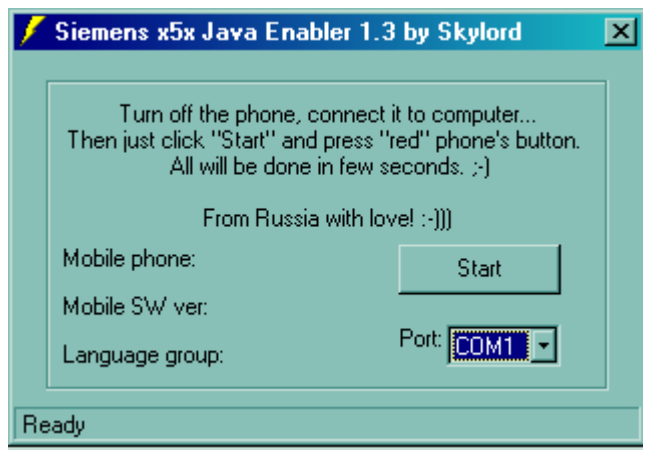

Gambar 4.2 Siemens x5x Java Enabler 1.3 by Skylord

Aplikasi yang telah dibuat, di-*copy*-kan pada *folder* Mobile\java\jam yang ada pada Siemens C55. Aplikasi harus diletakkan pada folder tersebut, agar firmware dari handphone dapat mengenali aplikasi untuk dijalankan, tetapi pada handphone yang lain cara instalasi aplikasi MIDlet ini berbeda, tergantung *vendor* perangkatnya asalkan *mobile device* yang dipakai telah *Java Enable*.

#### **4.1.2 Implementasi Software**

Dalam implementasi software, terdiri dari beberapa macam software yang semuanya saling berhubungan, mulai dari sistem operasi, teks editor, editor HTML, server, database, dan *emulator*. Sofware-software tersebut adalah sebagai berikut:

- 1. Sistem operasi menggunakan Microsoft Windows XP Professional versi 2002 dengan *Service Pack* 1.
- 2. JDK 1.3 yang kemudian di-*upgrade* ke JSDK 1.4.0 digunakan sebagai Java *developer* yang mengubah kode program J2ME sebagai aplikasi MIDlet.
- 3. Server JSP menggunakan Allaire Jrun 3.0 produksi Allaire Corporation, yang sekarang telah bergabung dengan Macromedia. Sehingga versi terbarunya bernama Macromedia JRun.
- 4. Database sebelumnya menggunakan MySQL 3.23.30-gamma, kemudian diupgrade ke MySQL 5.0.0-alpha.
- 5. Administrasi database MySQL menggunakan phpMyAdmin 2.1.0, yaitu suatu aplikasi administrasi database MySQL yang berbasis web, menggunakan bahasa pemrograman PHP, dan berjalan pada server Apache versi 1.3.14.
- 6. J2ME Wireless Toolkit 1.0.4\_01 digunakan sebagai emulator *Java Phone* dan sebagai pembuat *class-class* yang nantinya dapat dieksekusi pada perangkat mobile yang sebenarnya.
- 7. Palm OS Emulator digunakan untuk ujicoba aplikasi dari sistem pendukung keputusan ini pada Palm OS.
- 8. Sysbase Power Designer 6 sebagai *tool* dalam perancangan model sistem.
- 9. Software pendukung lain yang berguna dalam penyusunan keseluruhan sistem pendukung keputusan ini. SURABAYA

Setelah semua komponen hardware dan sofware dapat berjalan dengan semestinya, maka sistem pendukung keputusan berbasis J2ME ini akan dapat berfungsi sesuai yang diharapkan. Berikut adalah gambaran implementasi sistem pendukung keputusan ini.

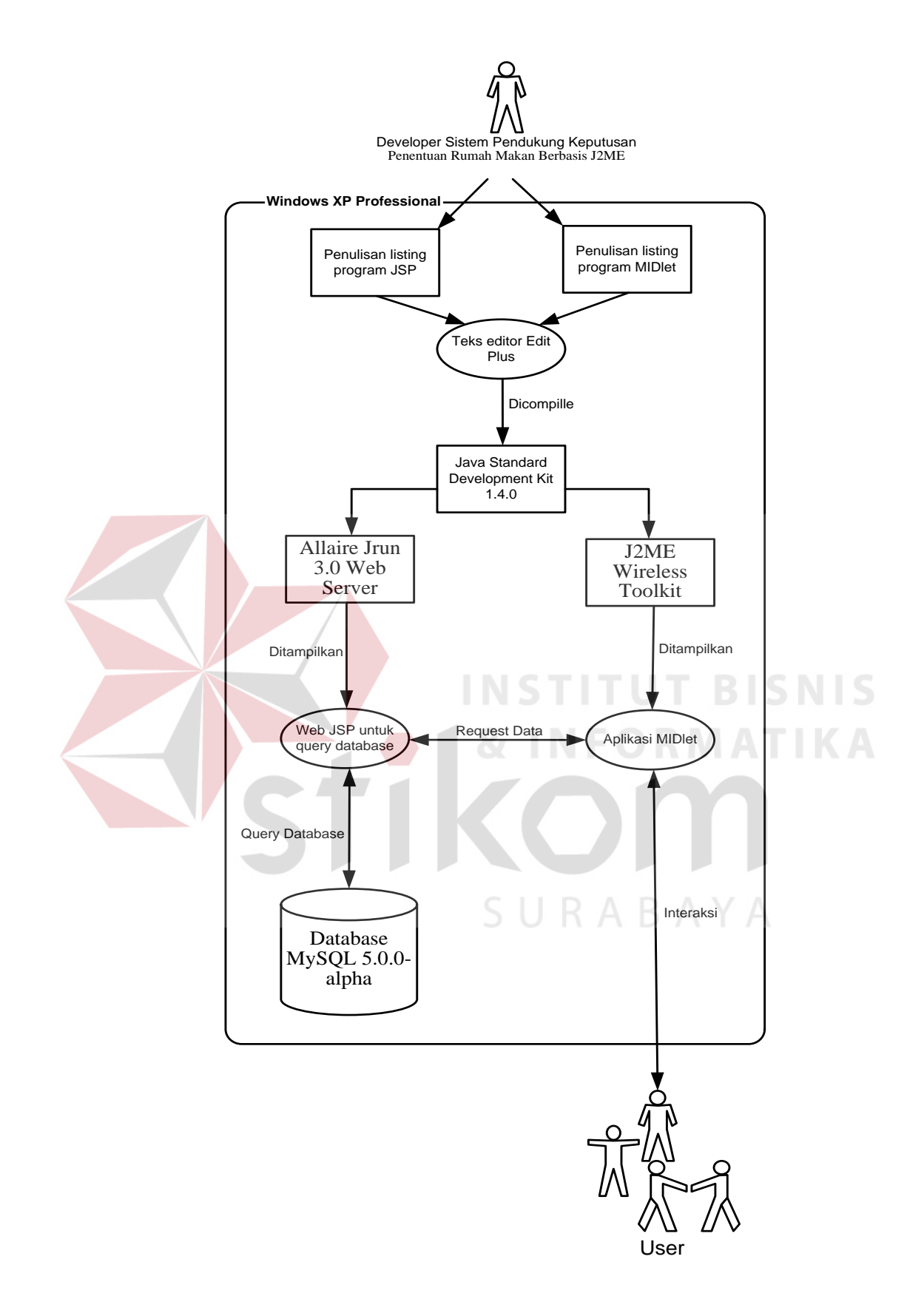

Gambar 4.3 Proses dalam sistem

#### **1. Sistem Maintenance Data**

Sistem *maintenance* data berupa web yang disusun dengan menggunakan JSP, digunakan sebagai sarana untuk menginputkan data-data yang diperlukan pada sistem pendukung keputusan ini. Data-data yang diinputkan adalah sebagai berikut:

- 1. Rumah makan, adalah sistem maintenance data rumah makan dan daftar menu rumah makan.
- 2. Daftar Masakan, adalah sistem maintenance daftar nama-nama masakan.
- 3. Jenis Menu, adalah sistem maintenance macam-macam jenis menu.
- 4. Jenis masakan, adalah sistem maintenance data jenis masakan.
- 5. Kelas harga, adalah sistem maintenance data kelas harga dari rumah makan.
- 6. Jalan, adalah sistem maintenance data jalan yang ada di Surabaya.
- 7. Hubungan jalan, adalah sistem maintenance data koneksi hubungan antar
	- jalan.

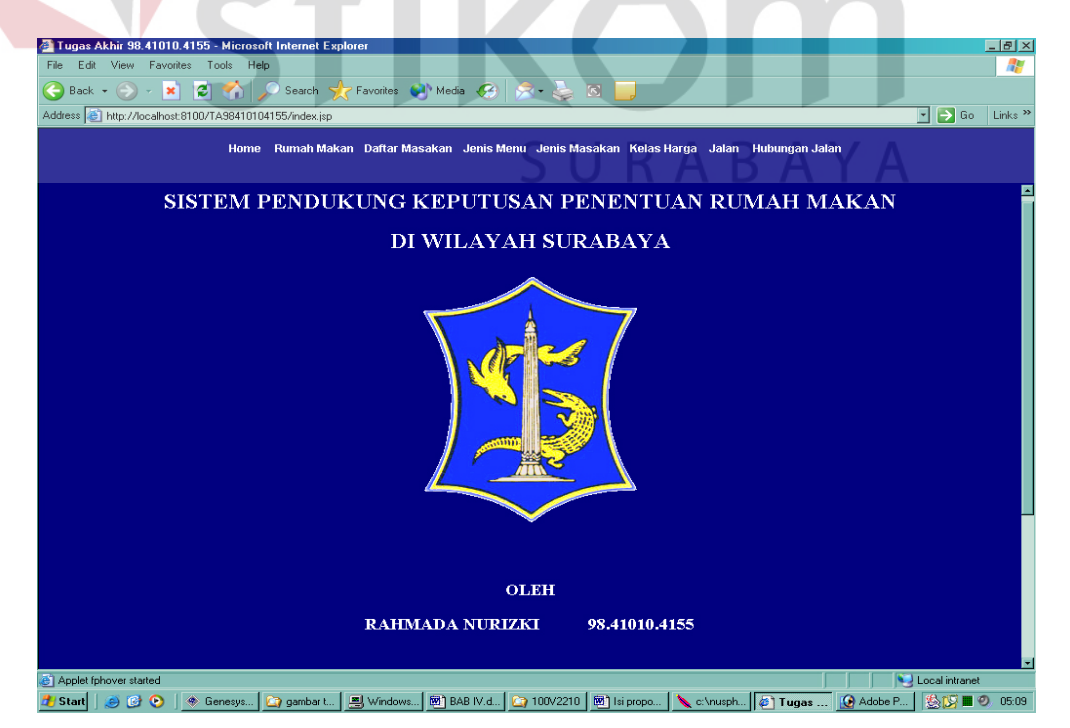

Gambar 4.4 Sistem maintenance data sistem pendukung keputusan

#### $\overline{\mathcal{F}_{\text{null}}}$ ब्बर Select one to launch: Menu Favorit JenisMasakan MenuRestoran RM di Jalan Jarak & Rute  $\ddagger$  Launch

Gambar 4.5 Tampilan awal sistem pendukung keputusan

Pada saat program pertama kali dijalankan maka akan menampilkan 5 menu awal yang terdiri dari menu favorit, jenis masakan, menu restoran, rumah makan di jalan, serta jarak dan rute. Untuk memilih menu yang dipilih menggunakan panah atas atau panah bawah pada handphone.

**INSTITUT BISNIS** 

**& INFORMATIKA** 

#### **3. Menu Favorit**

Menu favorit digunakan untuk mencari rumah makan yang menyediakan menu masakan yang kita kehendaki, outputnya berupa nama rumah makan yang menyediakan masakan yang kita cari. Berikut ini adalah gambaran pada sistem pencarian menu favorit.

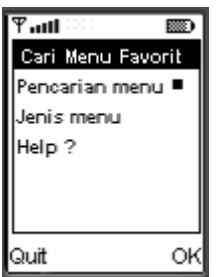

Gambar 4.6 Menu awal pada pencarian menu favorit

#### **2. Tampilan Awal Sistem Pendukung Keputusan**

Sebelum dilakukan pencarian menu favorit, jika perlu dapat dilakukan *setting* jenis menu yang akan dicari. Setting jenis menu terdiri dari menampilkan semuanya, menampilkan jenis makanan, minuman, atau jenis yang lain.

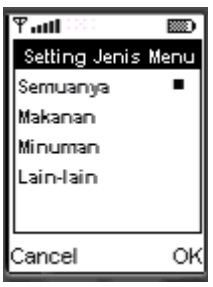

Gambar 4.7 Menu setting pencarian jenis menu

Menu *help* pada pencarian menu favorit berisi keterangan singkat tentang cara kerja sistem pencarian menu favorit. Isi lengkap dari help adalah sebagai berikut, sebelum mencari menu favorit, periksa mode pencarian, apakah sesuai dengan keinginan anda, lalu inputkan nama menu favorit yang anda inginkan pada pencarian menu, pastikan nama menu yang anda inputkan telah sesuai. Hal tersebut agar pencarian dapat memberikan hasil yang optimal dan sesuai harapan anda. Jika sistem memberikan hasil yang tidak anda harapkan atau tidak memberikan hasil (*blank*), kemungkinan input yang anda lakukan pada pencarian menu kurang lengkap atau data tidak ditemukan oleh sistem, ulangi dengan kata kunci yang lain.

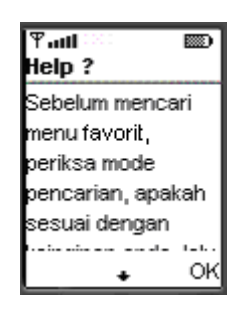

Gambar 4.8 Menu help pencarian jenis menu

Input pada pencarian menu favorit adalah nama masakan yang hendak kita cari. Setelah menginputkan nama masakan yang kita cari lalu pilih tombol OK agar sistem mulai melakukan pencarian.

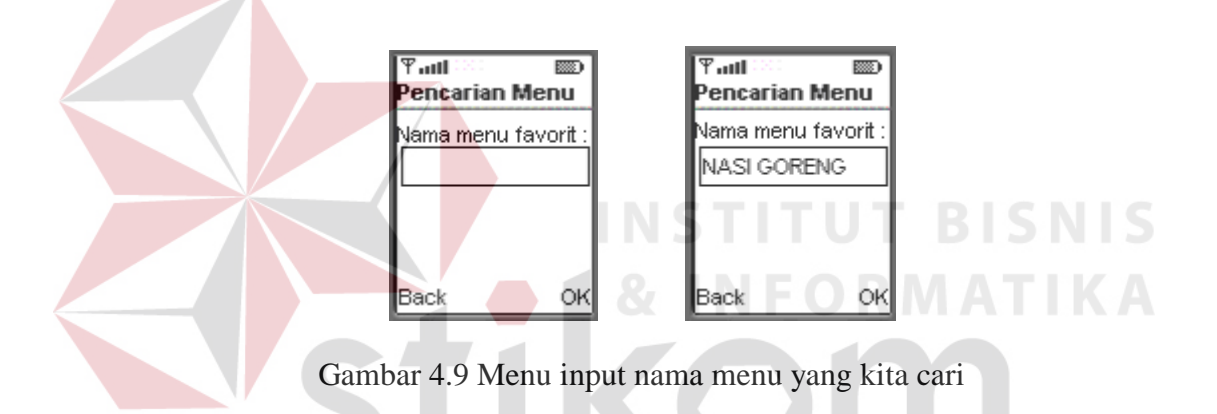

Hasil output jika rumah makan yang menyediakan masakan yang kita cari telah ditemukan adalah pada gambar 4.10. Jika rumah makan yang menyediakan masakan yang kita cari tidak ditemukan maka outpunya seperti pada gambar 4.11.

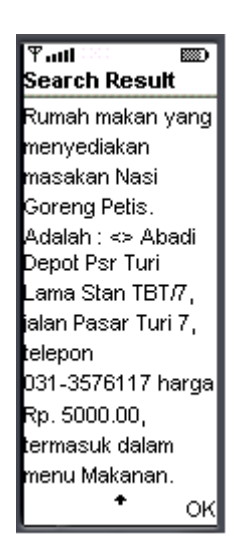

Gambar 4.10 Output hasil pencarian jika rumah makan penyedia ditemukan

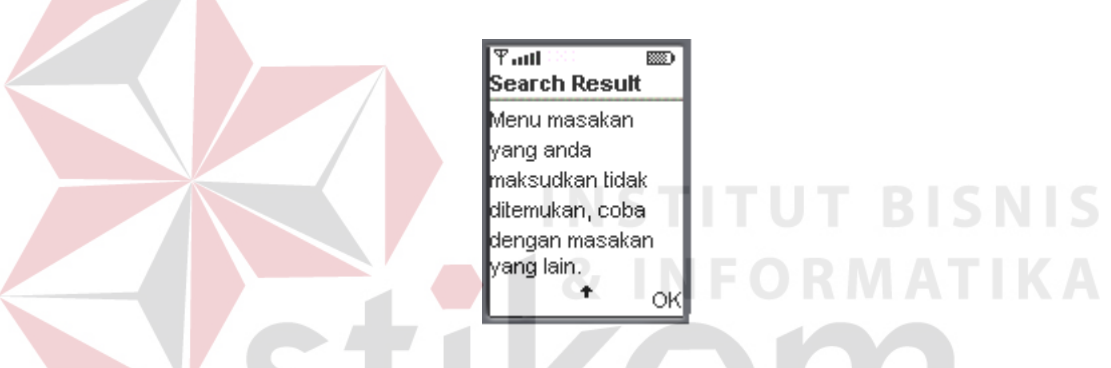

Gambar 4.11 Output hasil pencarian jika rumah makan penyedia tidak ditemukan

Pada kondisi tertentu kemungkinan koneksi ke server tidak berhasil atau gagal karena putusnya jaringan atau sebab lain. Jika terjadi hal demikian output yang dikeluarkan sistem adalah sebagai berikut.

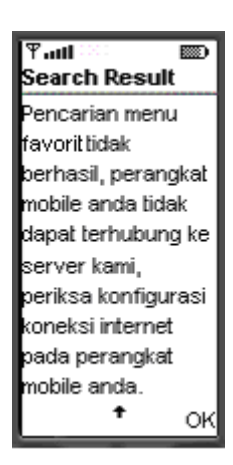

Gambar 4.12 Output jika koneksi ke server gagal atau putus

#### **4. Jenis Masakan**

Menu pencarian jenis masakan digunakan untuk mencari rumah makan yang menyediakan jenis masakan yang sesuai dengan yang kita inputkan. Misalnya jenis masakan Indonesia, Asian, atau yang lainnya. Untuk pencarian yang lebih spesifik maka dapat dilakukan setting pencarian seperti pada gambar 4.14 berikut ini.

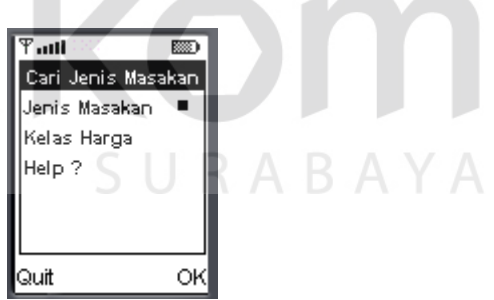

Gambar 4.13 Menu awal pada pencarian jenis masakan

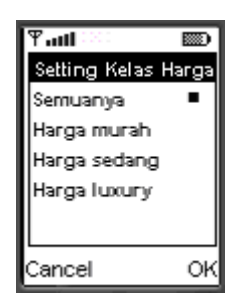

Gambar 4.14 Menu setting kelas harga pada pencarian jenis masakan

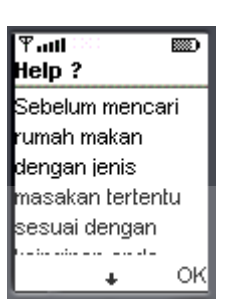

Gambar 4.15 Menu help pada pencarian jenis masakan

Isi selengkapnya dari menu help pada pencarian jenis masakan adalah sebagai berikut, Sebelum mencari rumah makan dengan jenis masakan tertentu sesuai dengan keinginan anda, pastikan setting kelas harga telah sesuai dengan keinginan anda. Setting standar kelas harga adalah pada pencarian di seluruh kelas harga. Untuk memulai pancarian rumah makan, inputkan nama jenis masakan yang anda cari. Jika sistem tidak memberikan hasil (blank) atau data yang ditampilkan tidak sesuai dengan keinginan anda, kemungkinan data yang anda inputkan kurang lengkap atau data rumah makan tidak ditemukan, cobalah dengan menginputkan nama jenis masakan yang lain.

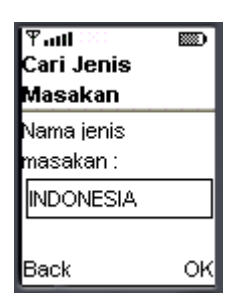

Gambar 4.16 Menu input nama jenis masakan yang kita cari

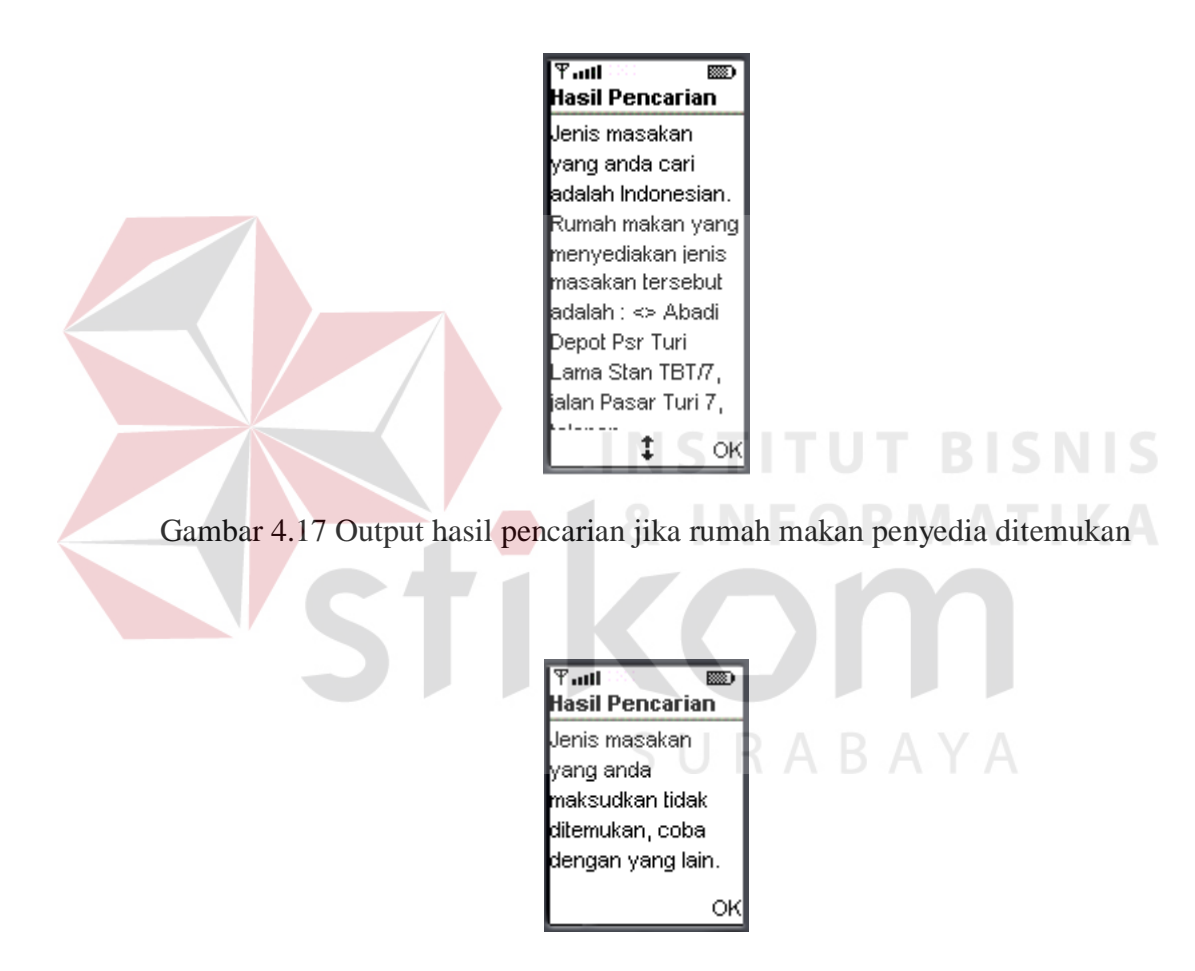

Gambar 4.18 Output hasil pencarian jika rumah makan penyedia tidak ditemukan

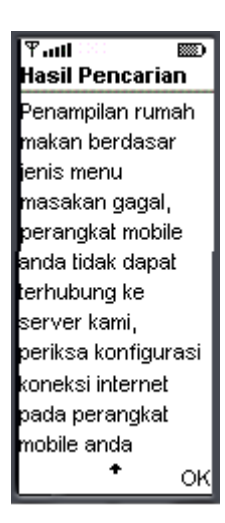

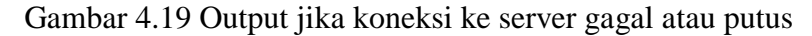

#### **5. Daftar Menu**

Daftar menu digunakan untuk menampilkan apa saja menu masakan, baik makanan, minuman atau yang lain yang disediakan di suatu rumah makan. Untuk menampilkan daftar menu menurut jenisnya maka dapat dilakukan setting penampilan menu, yaitu pada menu jenis menu, seperti pada gambar 4.21 berikut.

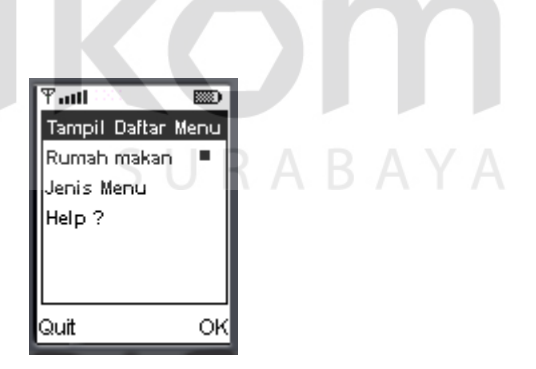

Gambar 4.20 Menu awal untuk menampilkan daftar menu

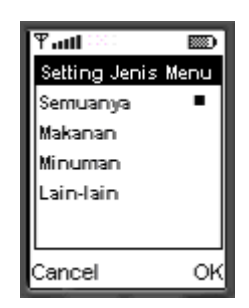

Gambar 4.21 Menu setting jenis menu masakan yang akan ditampilkan

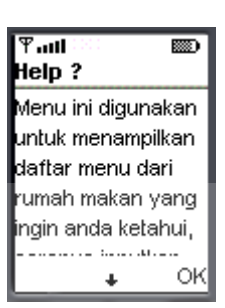

Gambar 4.22 Menu help pada daftar menu

Menu help berisi keterangan tentang menu daftar menu ini, isi selengkapnya adalah sebagai berikut, menu ini digunakan untuk menampilkan daftar menu dari rumah makan yang ingin anda ketahui, dengan cara inputkan nama rumah makan pada kotak dialog, sebelumnya pastikan bahwa mode penampilan menu masakan pada bagian tampil daftar menu telah sesuai dengan yang anda kehendaki, pilihannya antara lain tampilkan semuanya, makanan, minuman, atau lain-lain. Jika sistem memberikan hasil yang tidak anda harapkan atau tidak memberikan hasil (blank), kemungkinan input yang anda lakukan pada nama restoran atau rumah makan kurang lengkap atau data tidak ditemukan oleh sistem, ulangi dengan kata kunci rumah makan yang lain.

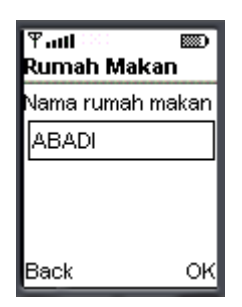

Gambar 4.23 Menu input nama rumah makan

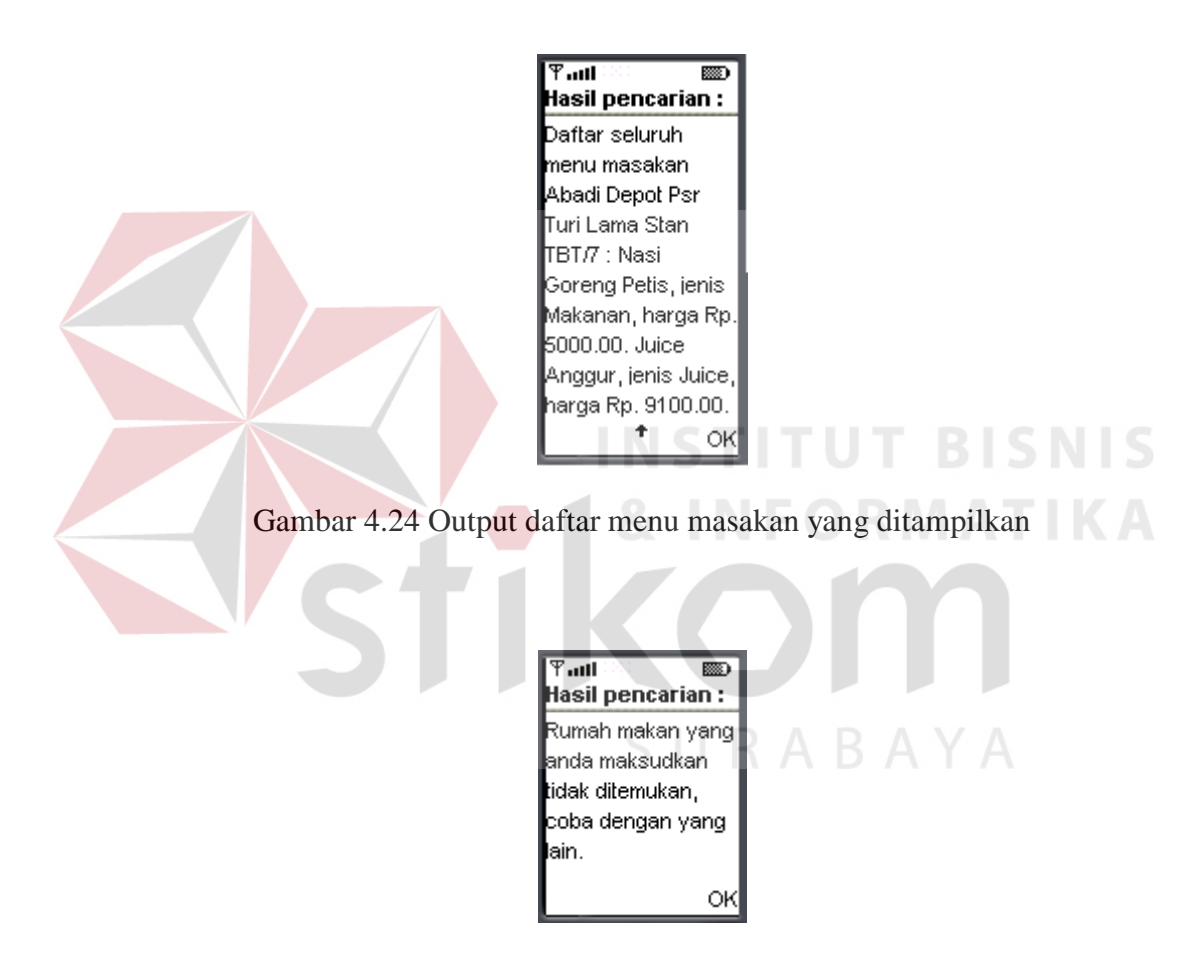

Gambar 4.25 Output jika rumah makan tidak ditemukan

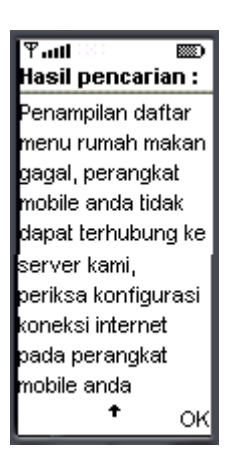

Gambar 4.26 Output jika koneksi ke server gagal atau putus

#### **6. Rumah Makan di Jalan Tertentu**

Menu rumah makan di jalan tertentu ini digunakan untuk menampilkan seluruh rumah makan yang ada di suatu lokasi jalan tertentu. Jika diperlukan dapat dilakukan setting pencarian, yaitu berdasarkan kelas harga, seperti pada **BISNIS** gambar 4.28 berikut ini. **& INFORMATIKA** 

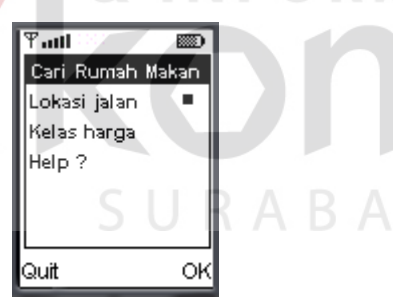

Gambar 4.27 Menu awal pencarian rumah makan di jalan tertentu

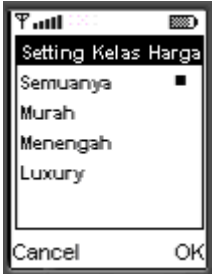

Gambar 4.28 Setting kelas harga rumah makan yang akan ditampilkan

Menu help pencarian rumah makan di lokasi jalan tertentu berisi penjelasan tentang pencarian rumah makan disuatu lokasi jalan. Isi lengkap dari menu help ini adalah sebagai berikut, pencarian rumah makan pada menu ini adalah mencari berdasar lokasi jalan alamat rumah makan, untuk itu pastikan bahwa nama jalan yang anda inputkan telah benar agar dapat memberikan hasil yang sesuai. Gunakan menu kelas restoran untuk melakukan setting mode pencarian agar lebih spesifik berdasarkan kelas harga rumah makan yang ingin anda cari, setting standar pada menu kelas restoran adalah menampilkan seluruh restoran pada jalan yang anda kehendaki. Jika sistem memberikan hasil yang tidak anda harapkan atau tidak memberikan hasil (blank), kemungkinan input yang anda lakukan pada lokasi jalan kurang lengkap atau data tidak ditemukan oleh sistem, ulangi dengan kata kunci yang lain.

> $\overline{\mathcal{F}$ ant ल्ला  $t$ elp ? encarian rumah nakan pada menu ni adalah mencari berdasar lokasi alan alamat rumah and a state OK

Gambar 4.29 Menu help pada pencarian rumah makan di suatu lokasi jalan

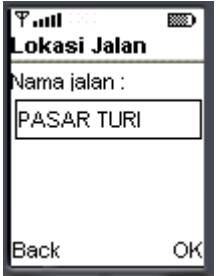

Gambar 4.30 Menu input nama jalan

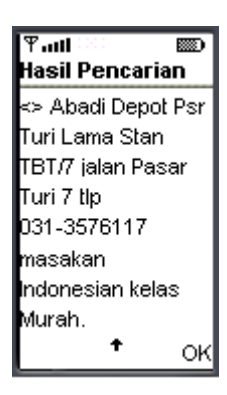

Gambar 4.31 Output hasil pencarian rumah makan di suatu lokasi jalan

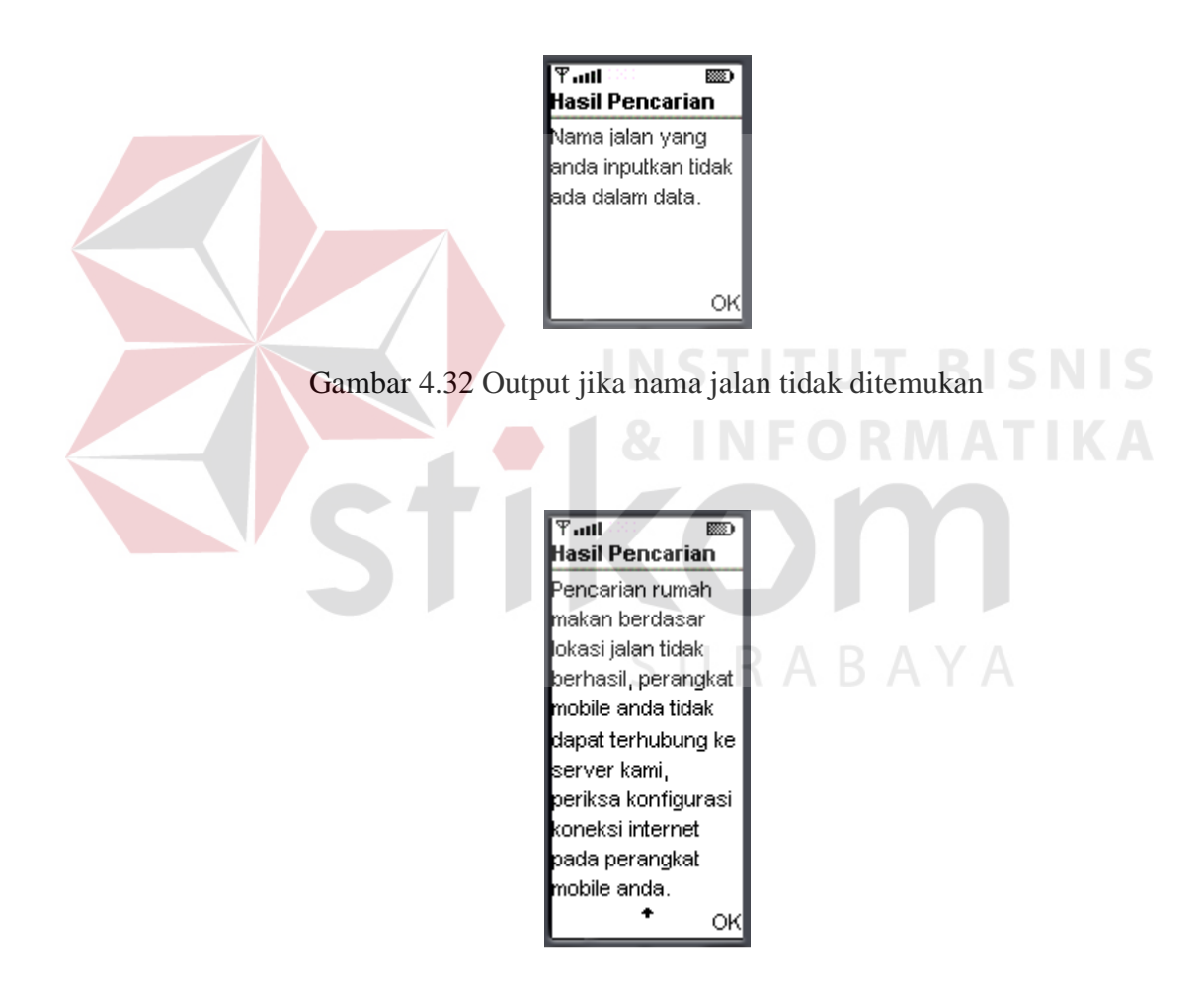

Gambar 4.33 Output jika koneksi ke server gagal atau terputus

#### **7. Jarak dan Rute**

Jarak dan rute digunakan untuk menampilkan saran tentang rute terpendek dari jalan yang dapat kita lalui untuk dapat menuju ke suatu rumah makan. Pada menu jarak dan rute ini, yang akan ditampilkan adalah saran namanama jalan yang merupakan rute terpendek dari posisi *user* sampai dengan lokasi rumah makan yang dikehendaki.

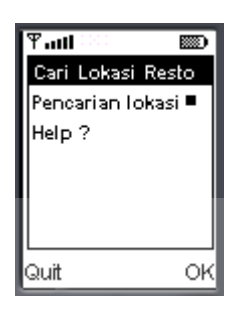

Gambar 4.34 Menu tampilan awal pada pencarian jarak dan rute

Menu help berisi tentang penjelasan sistem pencarian jarak dan rute terdekat, secara keseluruhan isi dari menu help adalah sebagai berikut, Pencarian rumah makan pada menu ini adalah mencari berdasar nama rumah makan dari lokasi Anda, untuk itu pastikan bahwa nama rumah makan dan lokasi jalan Anda sekarang yang Anda inputkan telah benar agar dapat memberikan hasil yang sesuai. Jika sistem tidak memberikan hasil (blank) atau data yang ditampilkan tidak sesuai, kemungkinan data lokasi yang anda inputkan kurang lengkap atau data rumah makan tidak ditemukan.

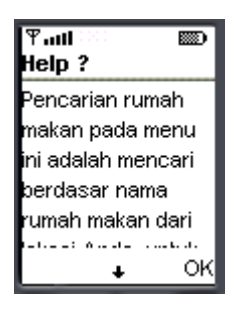

Gambar 4.35 Menu help pada pencarian jarak dan rute

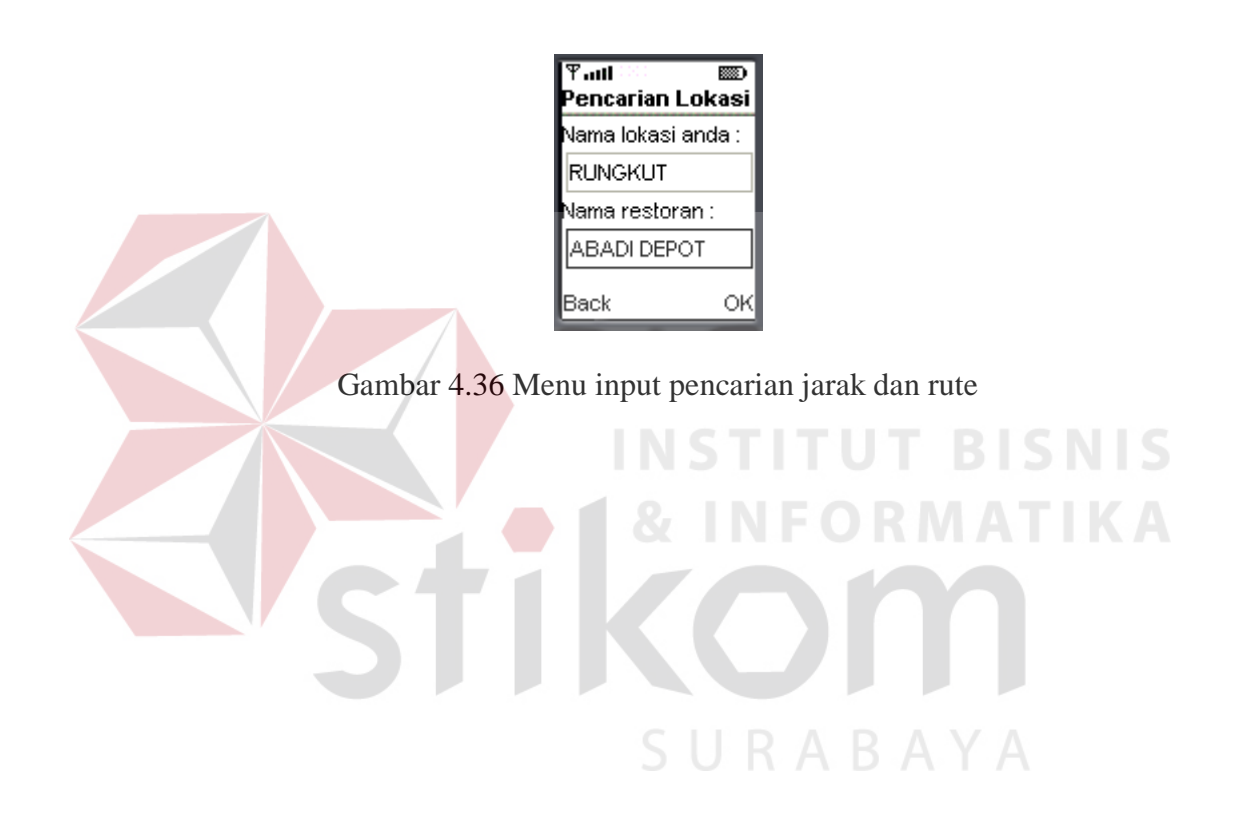

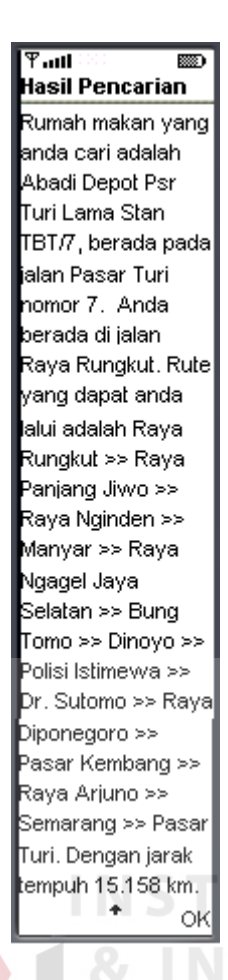

Gambar 4.37 Hasil output saran rute terdekat dan jarak yang ditempuh

| $\overline{\mathbb{Y}}$ all<br>388<br>Hasil Pencarian                                            |
|--------------------------------------------------------------------------------------------------|
| Rumah makan yang<br>anda cari adalah<br>Abadi Depot Psr<br>Turi Lama Stan<br>TBT/7, berada pada  |
| ialan Pasar Turi<br>nomor 7. Posisi<br>anda tidak terdaftar<br>dalam data ialan<br>kami, periksa |
| kembali apakah<br>nama ialan telah<br>diinputkan dengan<br>benar                                 |

Gambar 4.38 Output jika nama jalan lokasi user tidak terdaftar

**BISNIS** 

ABAYA

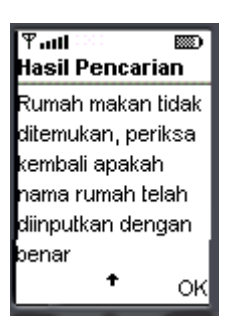

Gambar 4.39 Output jika nama rumah makan tidak ditemukan

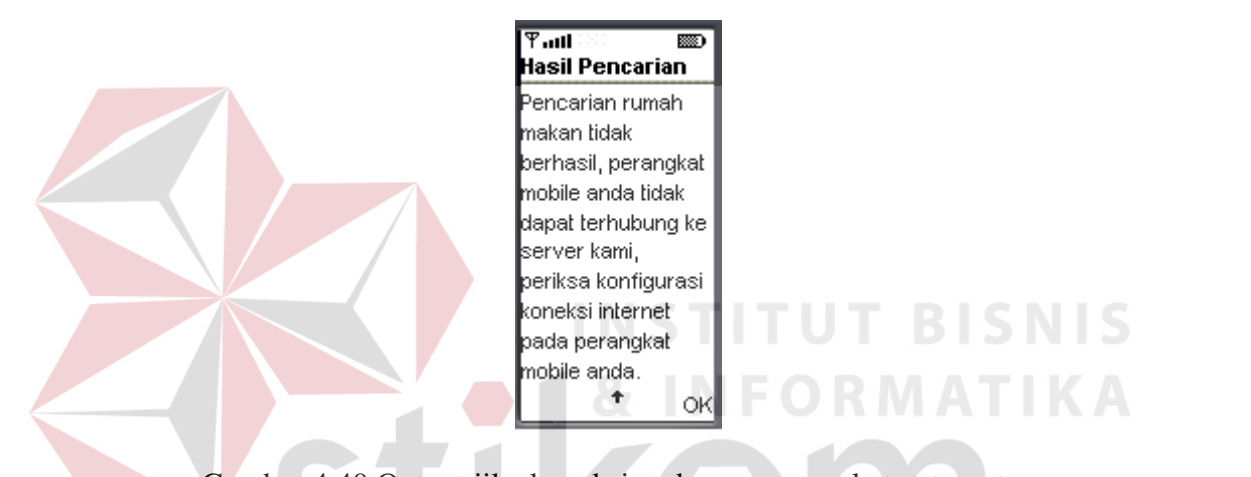

Gambar 4.40 Output jika koneksi pada server gagal atau terputus

#### **4.2 Evaluasi**

Setelah dilakukan implementasi sistem pendukung keputusan penentuan rumah makan, baik secara hardware dan software, kemudian dilakukan evaluasi. Evaluasi yang dilakukan dalam proses penyelesaian sistem pendukung keputusan ini dilakukan pada saat pembuatan program dan pada tahap akhir, yaitu setelah program selesai semuanya. Evaluasi yang dilakukan pada saat pembuatan program bertujuan untuk mengetahui *error* yang terjadi lebih awal pada suatu unit, sebelum pembuatan unit selanjutnya, sehingga segera dapat dilakukan pembenahan. Sedangkan evaluasi setelah program selesai bertujuan memastikan lancar tidaknya jalannya sistem, dengan melihat hubungan dari tiap unit yang menyusun sistem.

Setelah data-data mengenai hasil evaluasi terkumpul, lalu dilakukan analisis hasil uji coba dengan melihat kecocokan antara hasil uji coba terhadap subjek coba dengan sistem pendukung keputusan ini. Dari hasil uji coba tersebut dijadikan masukan untuk melakukan pembenahan-pembenahan terhadap sistem agar lebih sempurna.

#### **4.2.1 Evaluasi Sistem Pengolahan dan Penyimpanan Data**

Sistem pengolahan dan penyimpanan data adalah server dari sistem pendukung keputusan berbasis J2ME ini, seluruh data berada pada bagian ini. Evaluasi yang dilakukan bertujuan untuk mengetahui semua fungsi pada subsistem ini, apakah sudah berfungsi dengan benar, karena jika tidak maka secara keseluruhan sistem pendukung keputusan tidak akan dapat berfungsi. Berikut adalah tes yang dilakukan pada subsistem ini.

# **A. Evaluasi Menu Utama**

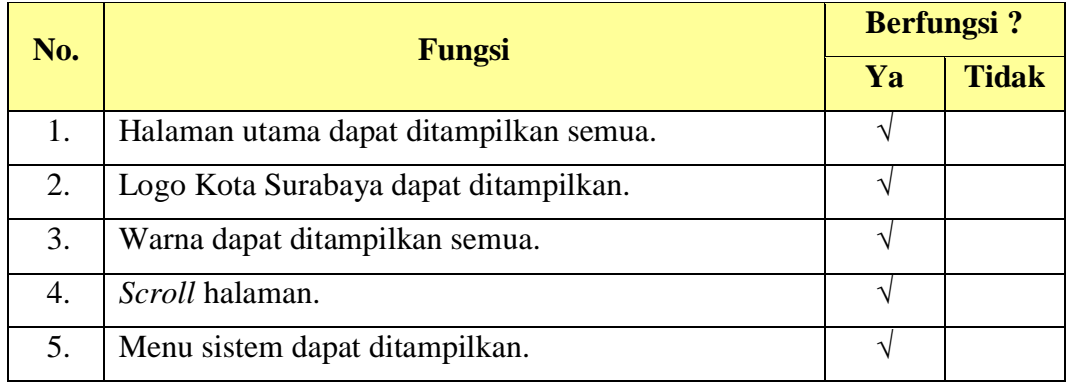

Tabel 4.1 Daftar evaluasi pada menu utama pengolahan dan penyimpanan data

SURABAYA

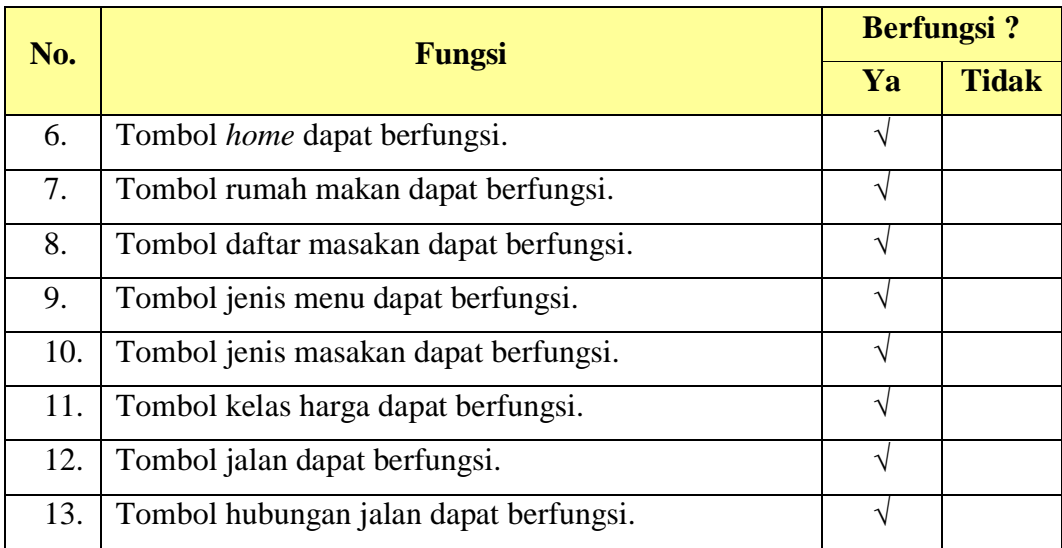

## **B. Evaluasi Menu Sistem Data Rumah Makan**

Tabel 4.2 Daftar evaluasi pada menu sistem data rumah makan

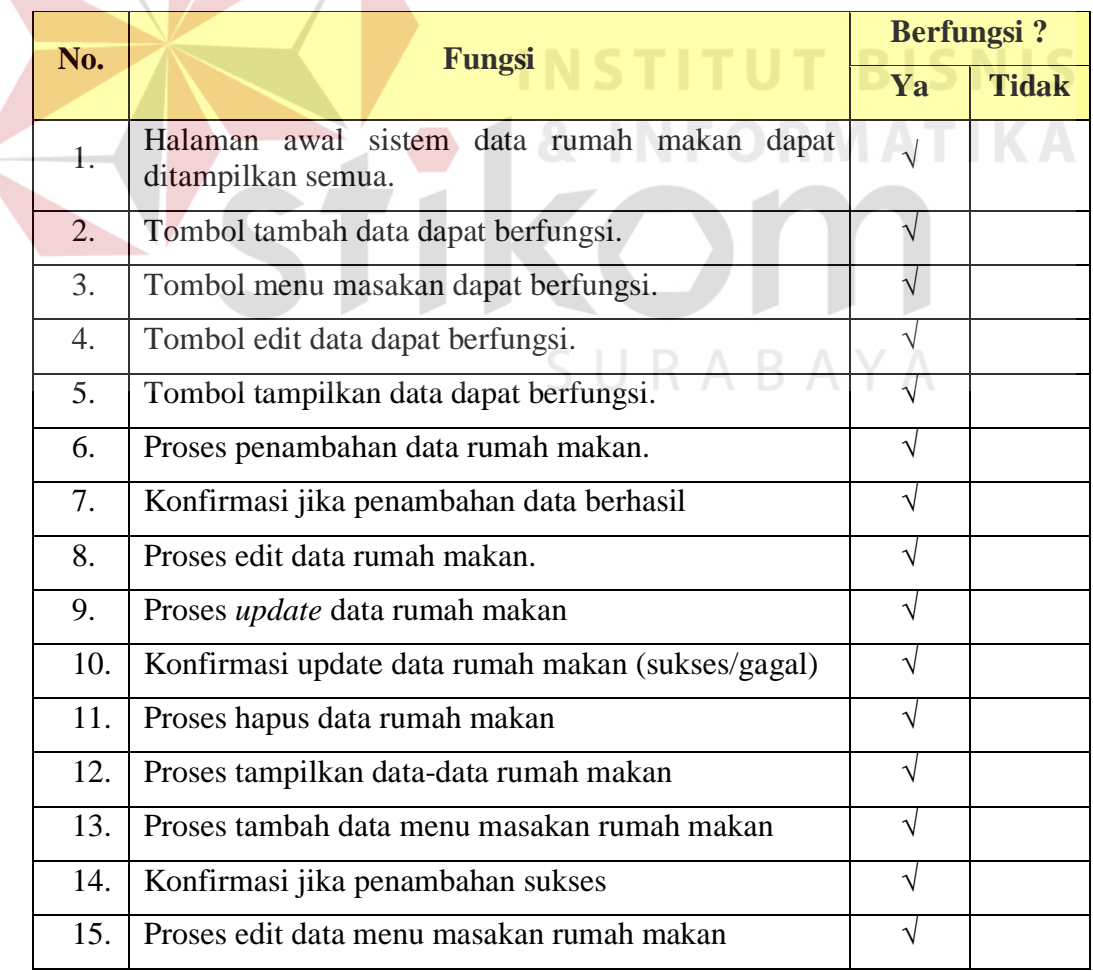

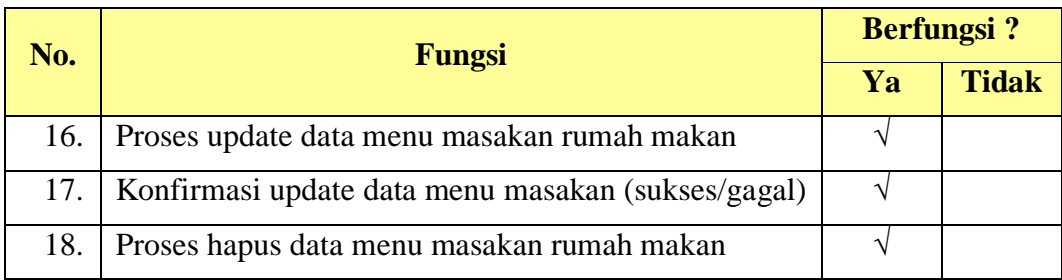

## **C. Evaluasi Menu Sistem Data Masakan**

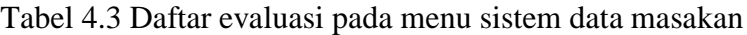

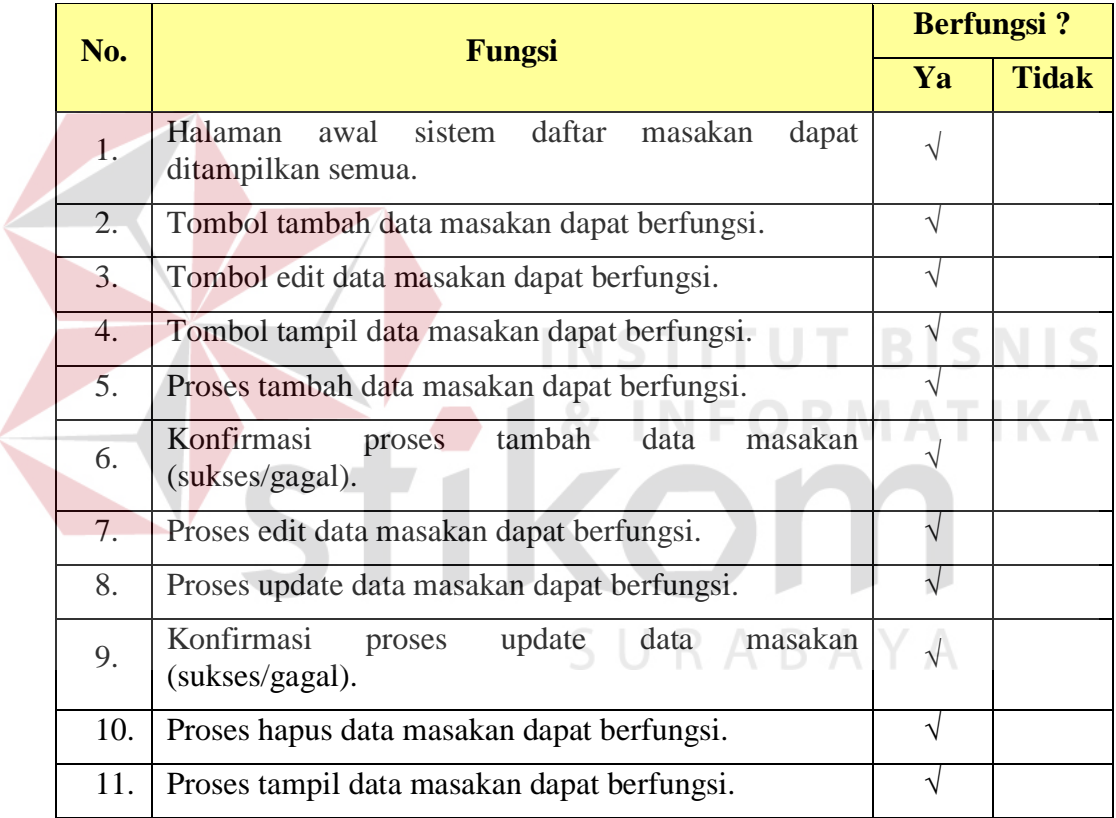

## **D. Evaluasi Menu Sistem Data Jenis Menu**

 $\left\langle \right\rangle$ 

Tabel 4.4 Daftar evaluasi pada menu sistem data jenis menu

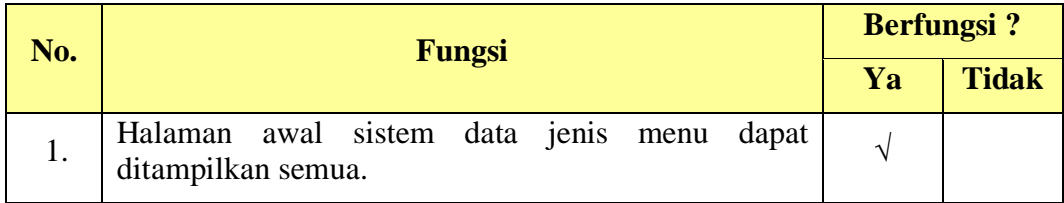

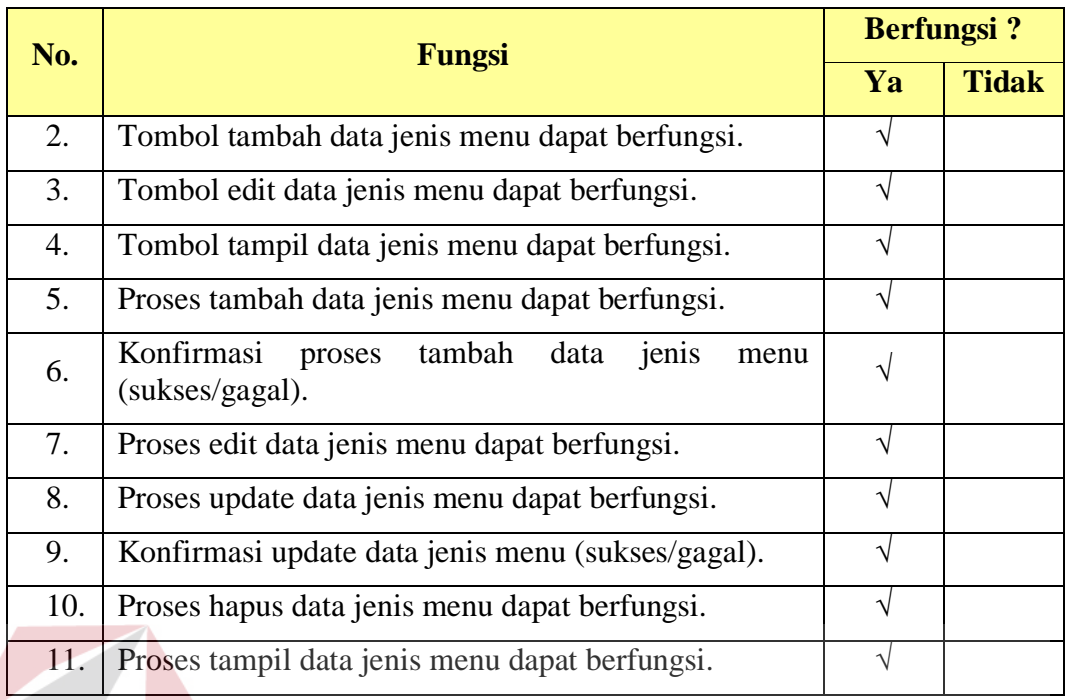

## **E. Evaluasi Menu Sistem Data Jenis Masakan**

Tabel 4.5 Daftar evaluasi pada menu sistem data jenis masakan

 $\sim$ 

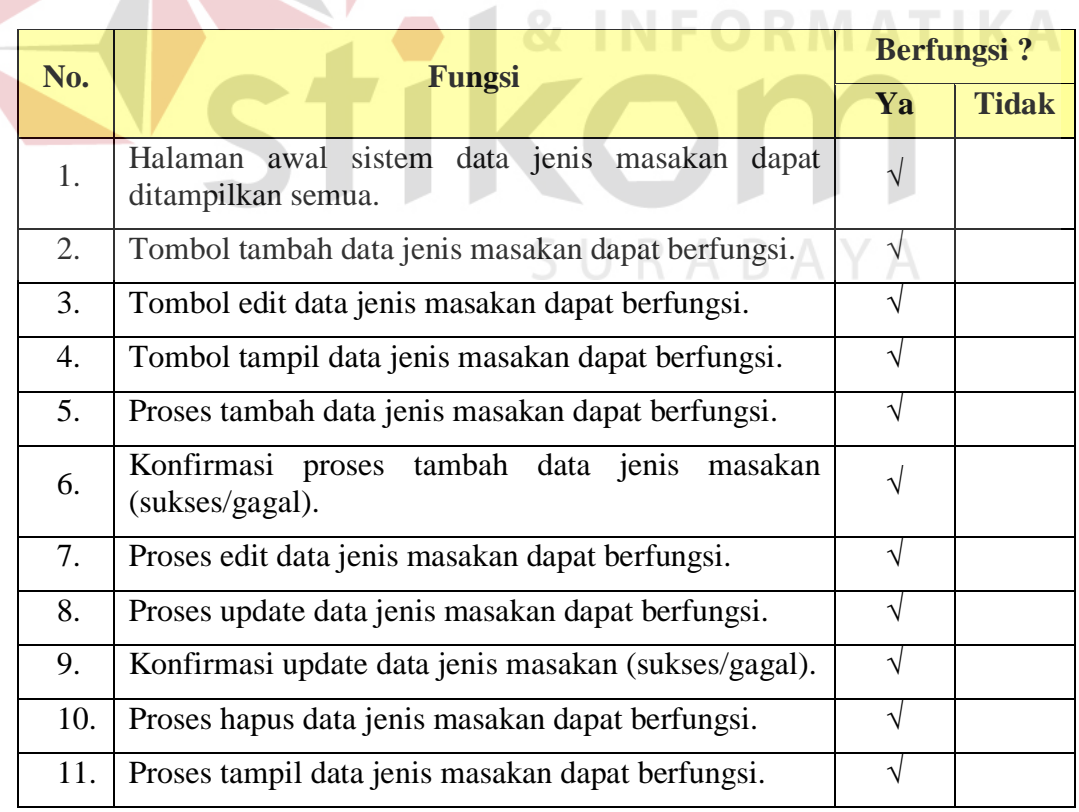

## **F. Evaluasi Menu Sistem Data Kelas Harga**

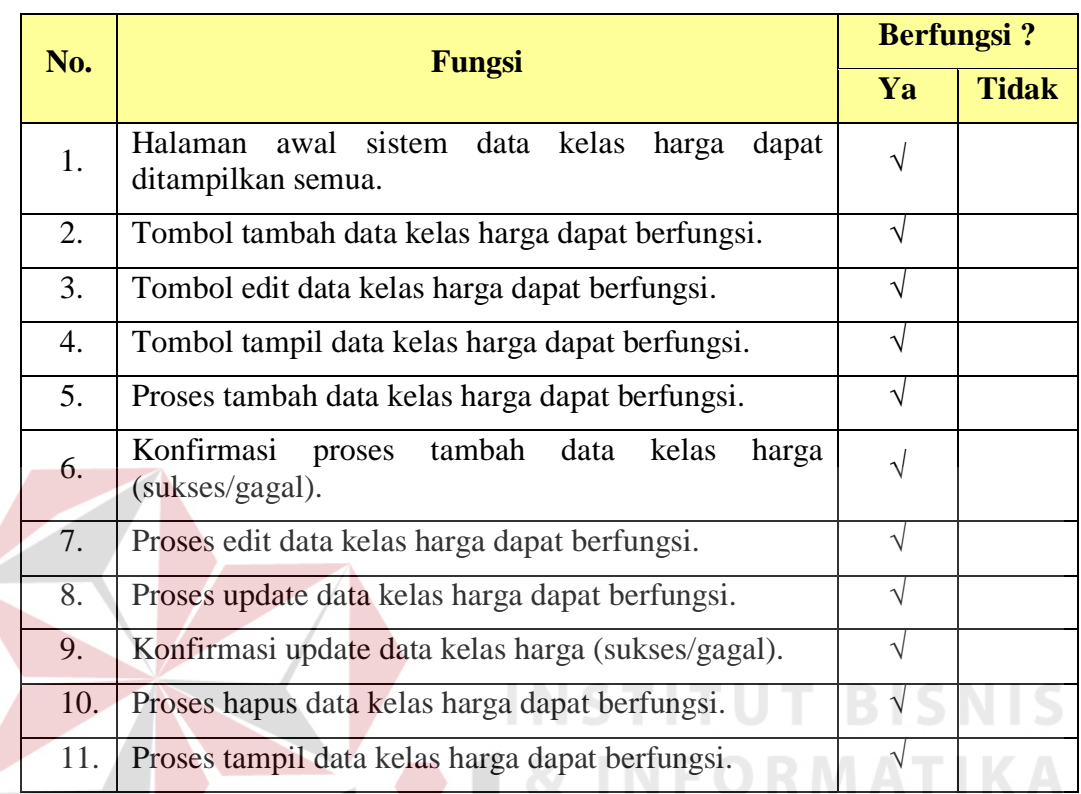

Tabel 4.6 Daftar evaluasi pada menu sistem data kelas harga

## **G. Evaluasi Menu Sistem Data Jalan**

Tabel 4.7 Daftar evaluasi pada menu sistem data jalan

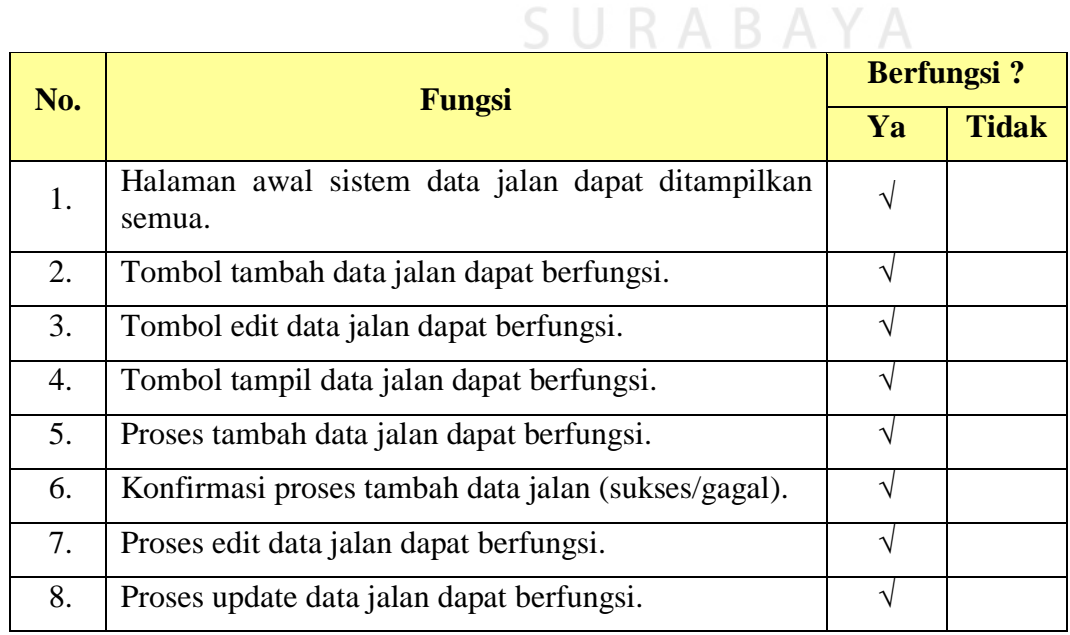

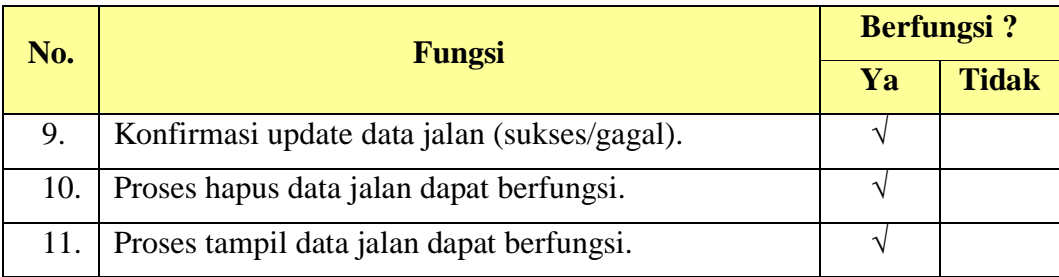

## **H. Evaluasi Menu Sistem Data Hubungan Jalan**

Tabel 4.8 Daftar evaluasi pada menu sistem data hubungan jalan

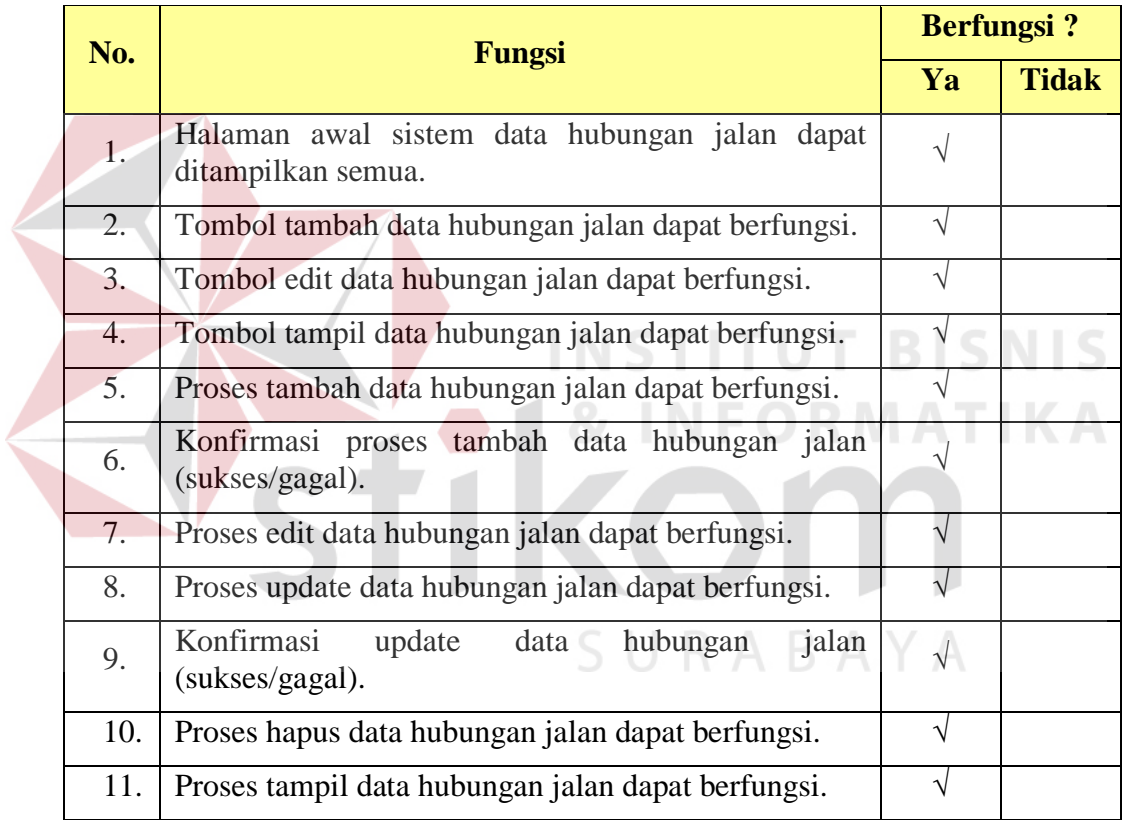

## **I. Evaluasi Hubungan Antara Sistem Pengolahan Data Dengan Server**

#### **Database dan Server Web**

Tabel 4.9 Daftar evaluasi hubungan antara sistem pengolahan data dengan server database dan server web

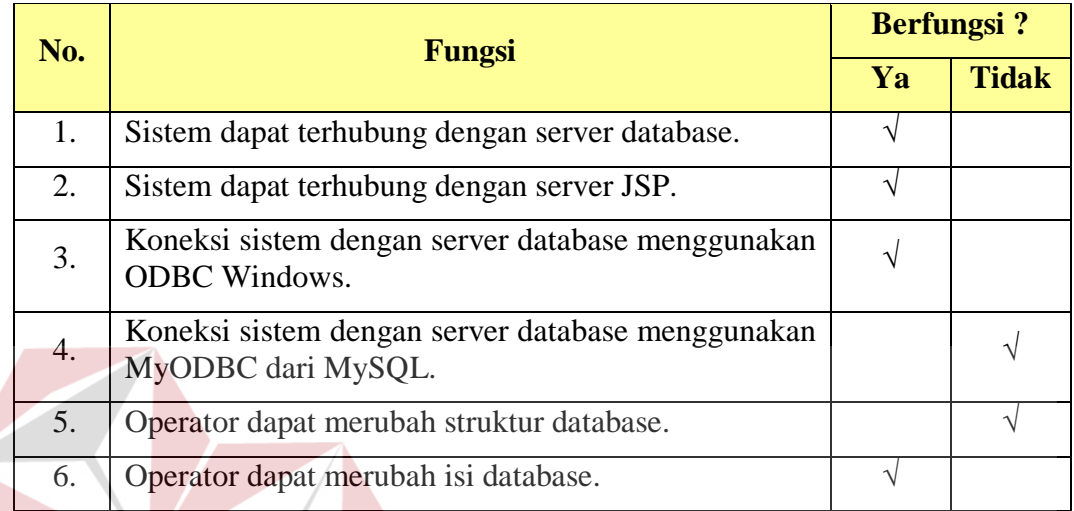

#### **BISNIS 4.2.2 Evaluasi Sistem Pendukung Keputusan**

Subsistem pendukung keputusan adalah penghubung antara user dengan sistem pengolahan data dari semua sistem ini. Sistem pendukung keputusan ini menerima input dari user, kemudian memberikan output saran kepada user. Berikut adalah tes yang dilakukan pada sistem ini.

### **A. Evaluasi Hubungan Antara Sistem Pendukung Keputusan Dengan Server**

#### **Database dan Server Web**

Tabel 4.10 Daftar evaluasi pada hubungan antara sistem pendukung keputusan dengan server database dan server web

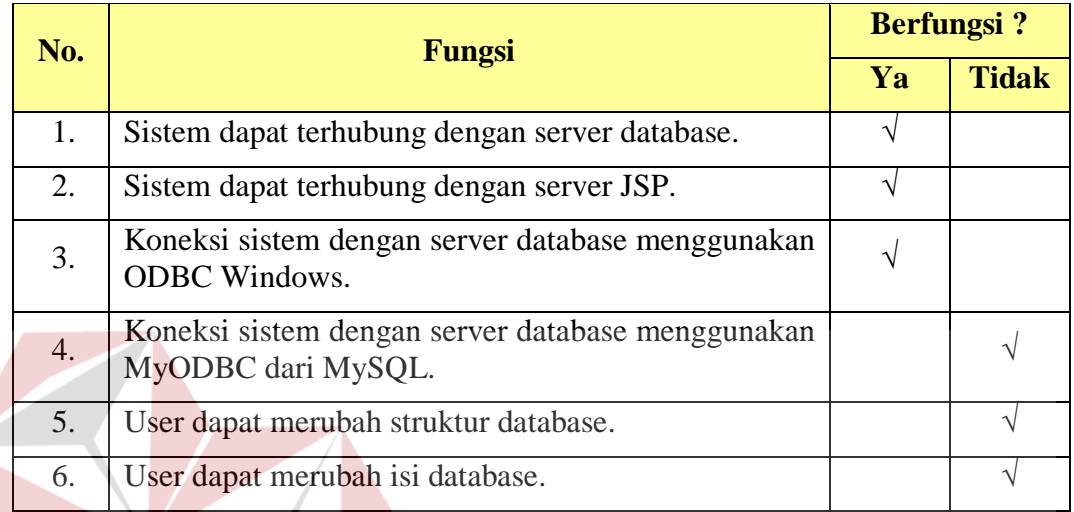

## **INSTITUT BISNIS B. Evaluasi Pencarian Menu Favorit INFORMATIKA**

Tabel 4.11 Daftar evaluasi pada menu sistem pencarian menu favorit

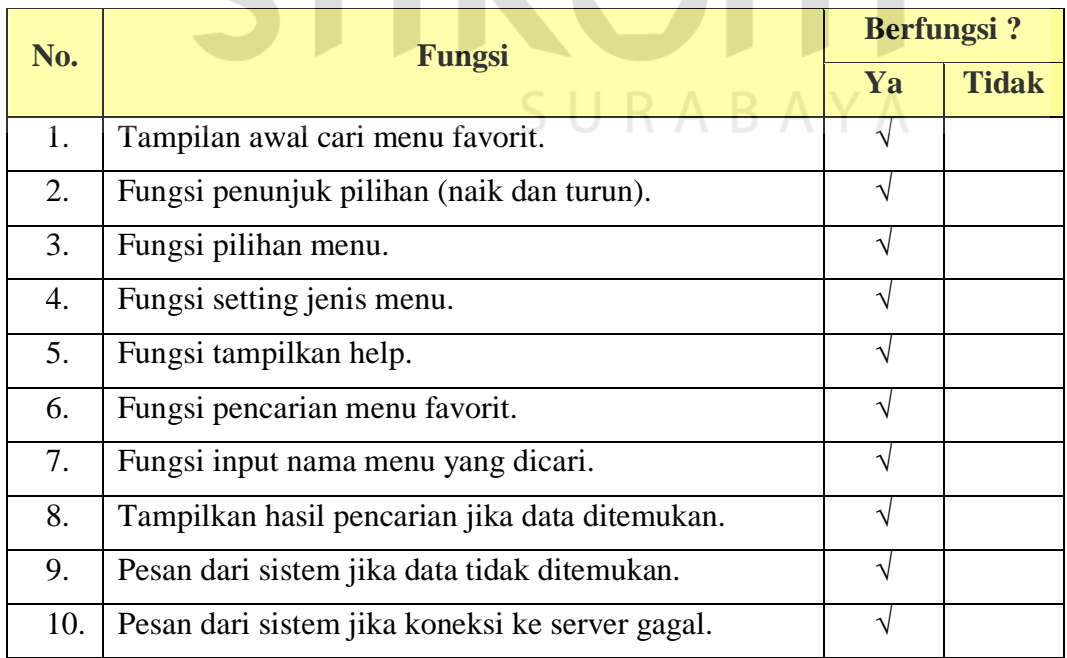

### **C. Evaluasi Pencarian Jenis Masakan**

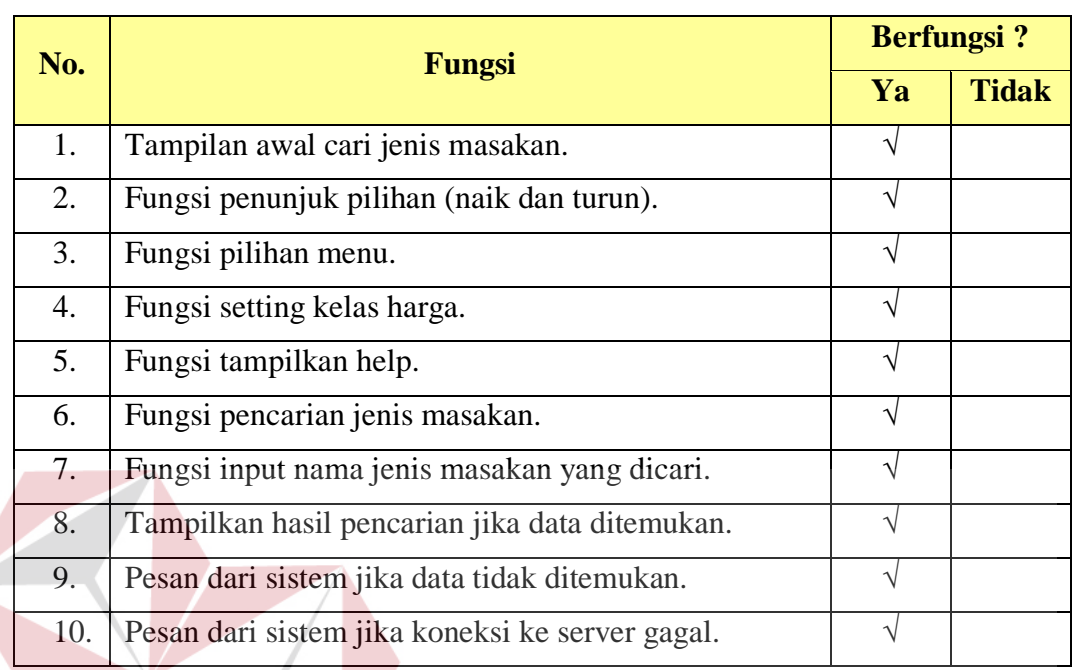

Tabel 4.12 Daftar evaluasi pada menu sistem pencarian jenis masakan

## **D. Evaluasi Sistem Daftar Menu Rumah Makan**

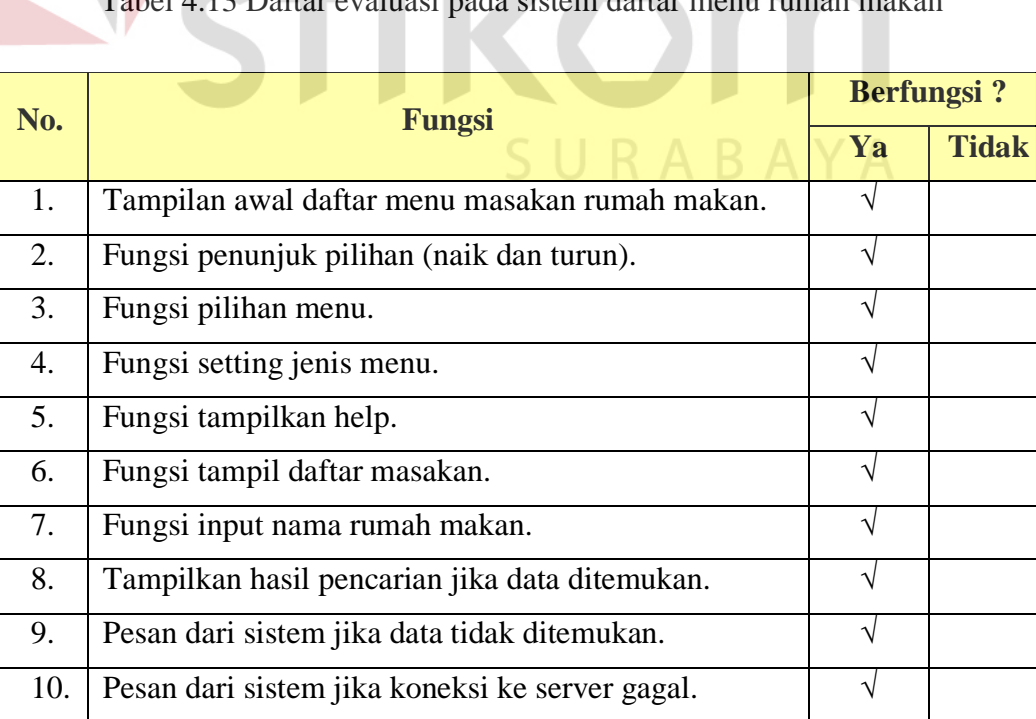

Tabel 4.13 Daftar evaluasi pada sistem daftar menu rumah makan

**INSTITUT BISNIS** 

## **E. Evaluasi Pencarian Rumah Makan di Lokasi Jalan Tertentu**

Tabel 4.14 Daftar evaluasi pada menu sistem pencarian rumah makan di lokasi jalan tertentu

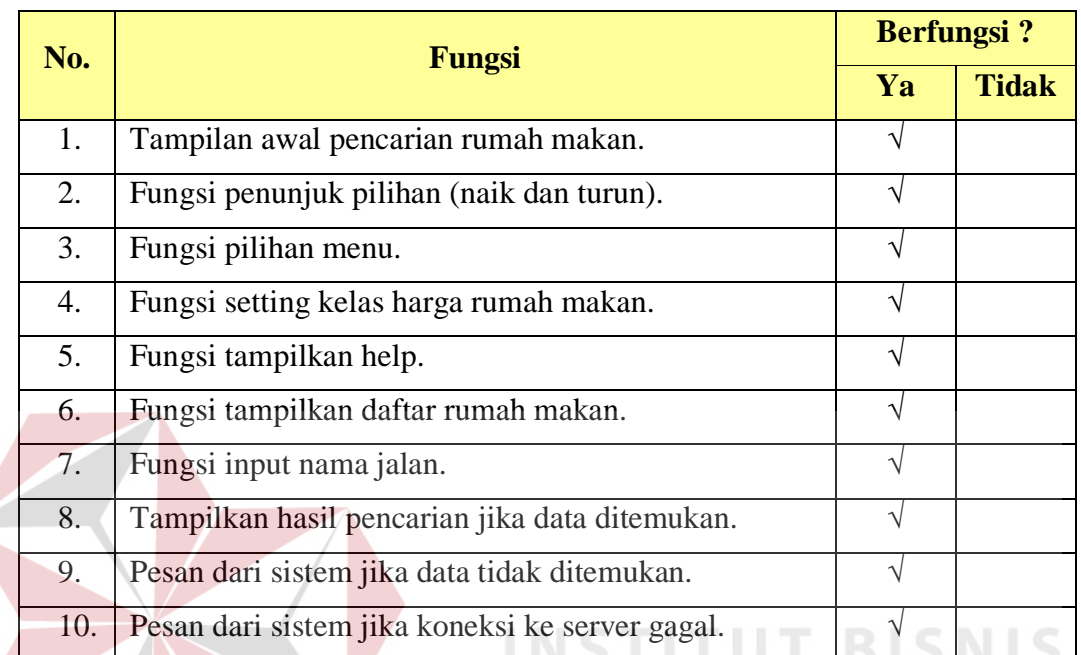

## **F. Evaluasi Penentuan Jarak dan Rute Terpendek**

Tabel 4.15 Daftar evaluasi pada menu sistem pencarian jarak dan rute terpendek

**& INFORMATIKA** 

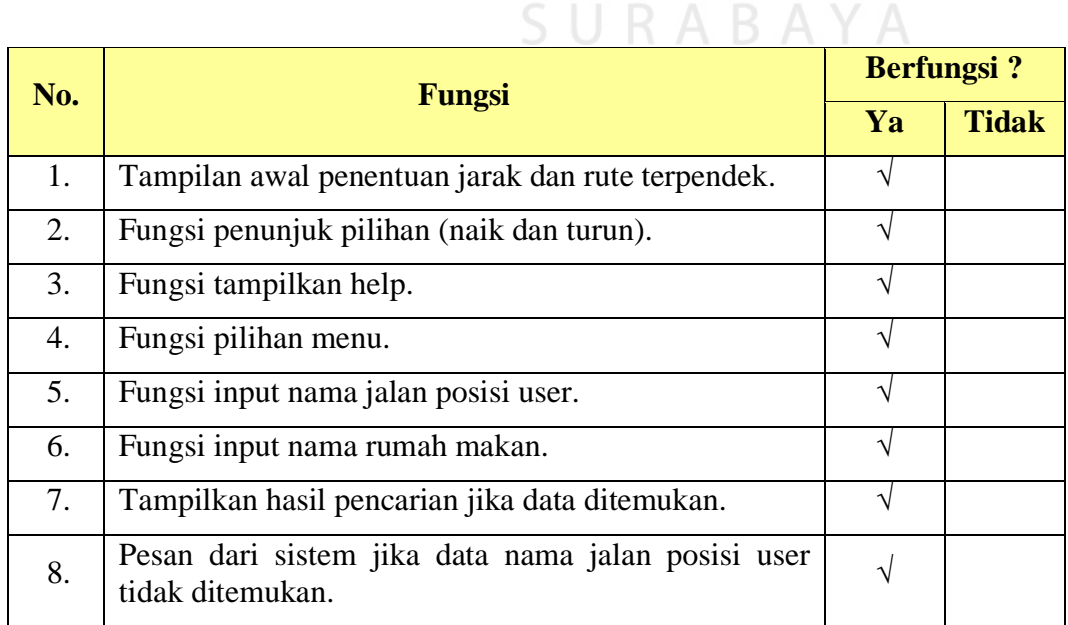

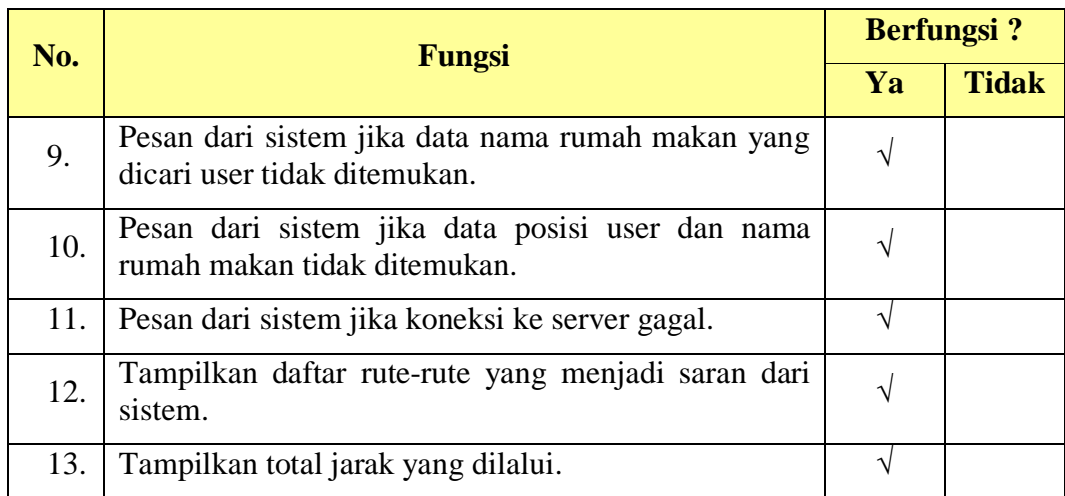

## **4.2.3 Evaluasi Sistem Pendukung Keputusan Secara Keseluruhan**

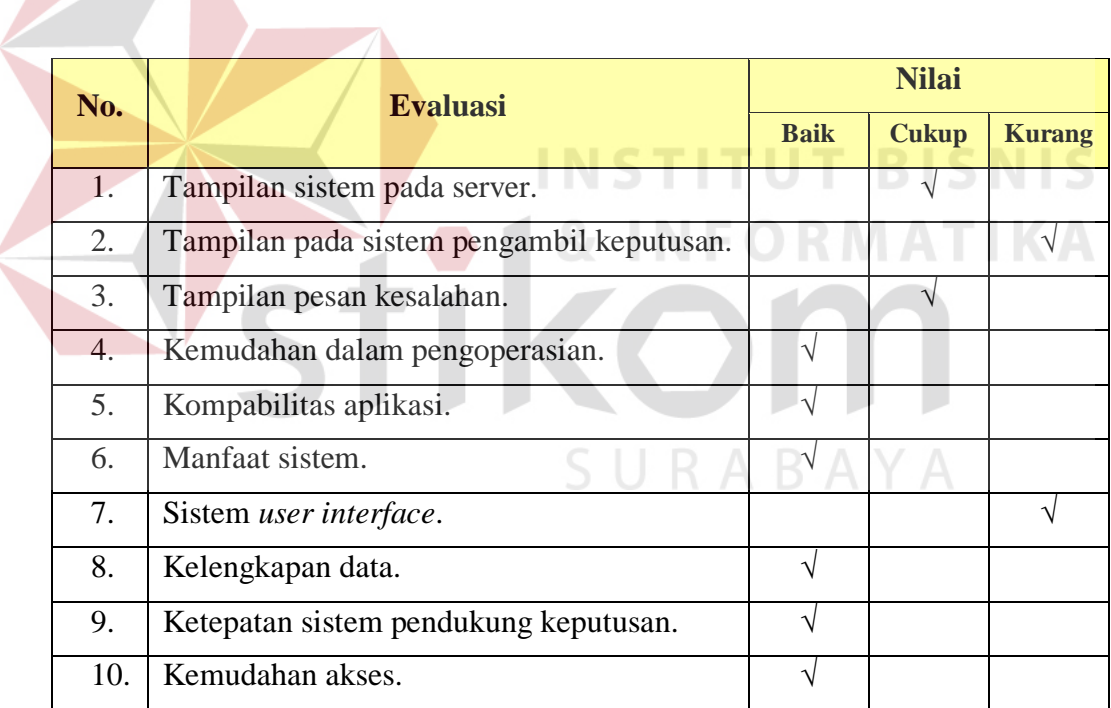

Tabel 4.16 Daftar evaluasi sistem secara keseluruhan